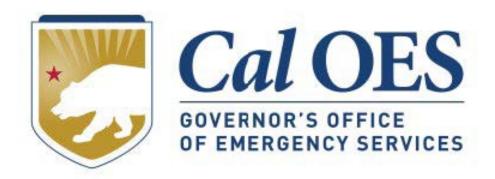

# June 2023 BSIR Webinar

#### June 2023 BSIR Training Material

- Go to the <u>Homeland Security Grants Processing</u> webpage
- Alternatively, search Cal OES website:
  - Go to <a href="https://caloes.ca.gov">https://caloes.ca.gov</a>
  - Search for "BSIR"
  - Click on the first result.

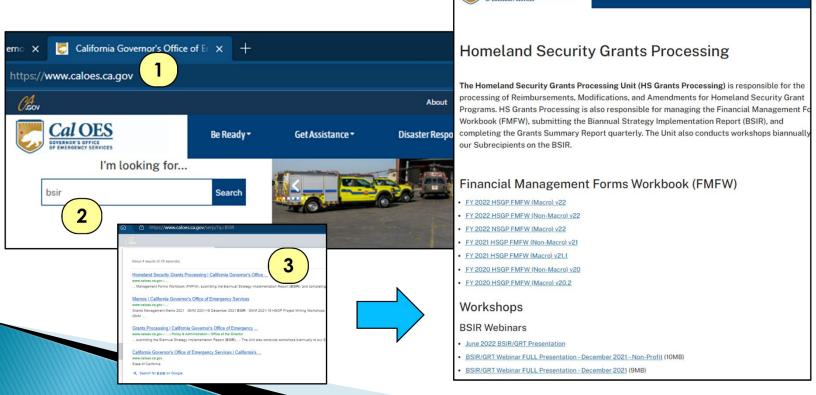

Cal OES

Disaster Res

## June 2023 Biannual Strategy Implementation Report (BSIR)

| Webinar - Nonprofit Specific                                              | Webinar - General                                                |  |  |
|---------------------------------------------------------------------------|------------------------------------------------------------------|--|--|
| Webinar #1 - Nonprofit Specific Tuesday, June 13, 2023 9:00 AM - 11:00 AM | <u>Webinar #2</u><br>Tuesday, June 13, 2023<br>1:30 PM – 3:30 PM |  |  |
| Call in: 805-618-2411<br>Conference ID: 775 830 550#                      | Call in: 805-618-2411<br>Conference ID: 950 090 786#             |  |  |
| Webinar #4 - Nonprofit Specific Tuesday, June 20, 2023 1:30 PM - 3:30 PM  | Webinar #3<br>Tuesday, June 20, 2023<br>9:00 AM - 11:00 AM       |  |  |
| Call in: 805-618-2411<br>Conference ID: 132 456 765#                      | Call in: 805-618-2411<br>Conference ID: 609 985 509#             |  |  |

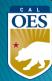

#### **Updates: All Grants** (1 of 2)

• Grant Years you are responsible for:

|           | FY 2019      | FY 2020      | FY 2021      | FY 2022 |
|-----------|--------------|--------------|--------------|---------|
| EMPG      |              | ✓            | ✓            | ✓       |
| EMPG-ARPA |              |              | ✓            |         |
| HSGP      | $\checkmark$ | $\checkmark$ | $\checkmark$ | ✓       |
| NSGP      | ✓            | ✓            | ✓            | ✓       |

- EMPG Subrecipients will report on Grants Awarded for FY 2020, FY 2021, FY 2022, and FY 2021 American Rescue Plan Act funding.
- HSGP & NSGP Subrecipients will report on Grants Awarded for FY 2019, FY 2020, FY 2021, and FY 2022.

**BSIR IS OPEN!** 

DON'T WAIT!

**SUBMIT NOW!** 

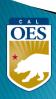

### **Updates: All Grants (2 of 2)**

 Cal OES will submit FY 2018 grants on behalf of Subrecipients unless the Organization received a Time Extension

Due to Cal OES:

COB Friday, July 7, 2023

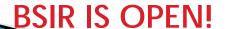

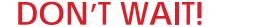

### Updates: FY 2021 EMPG-ARPA (1 of 3)

- FY 2021 EMPG-ARPA Funding will be entered separately in the GRT.
- Do not combine with EMPG

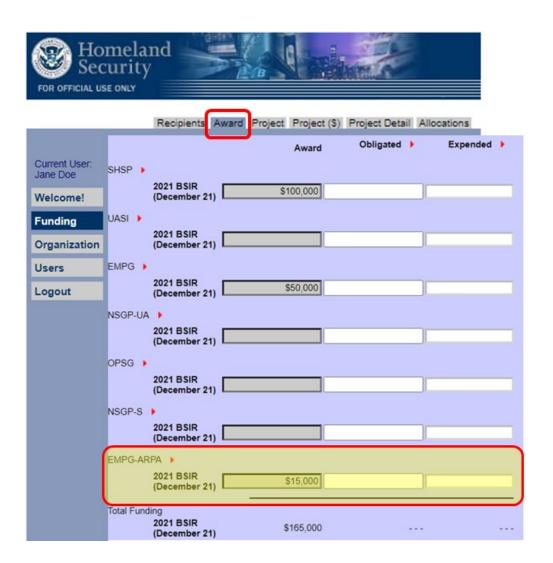

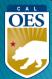

## Updates: FY 2021 EMPG-ARPA (2 of 3)

EMPG-ARPA will use its own FMFW with project information

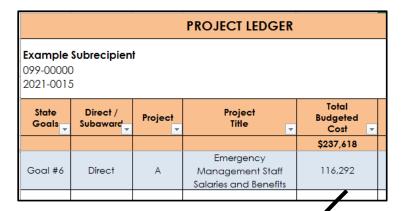

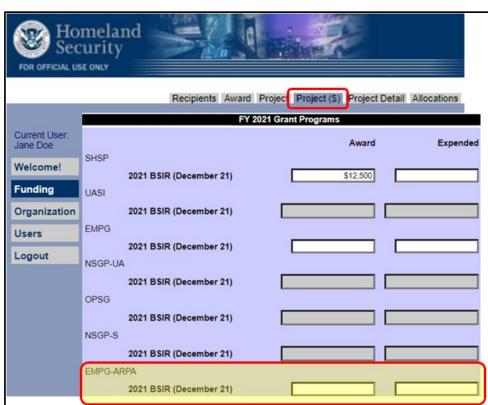

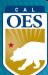

### Updates: FY 2021 EMPG-ARPA (3 of 3)

- Label each project title with "EMPG" or "EMPG-ARPA"
- Copy project title and description from FMFW
- <u>Example</u>: "EMPG-ARPA Project A: Project Title"

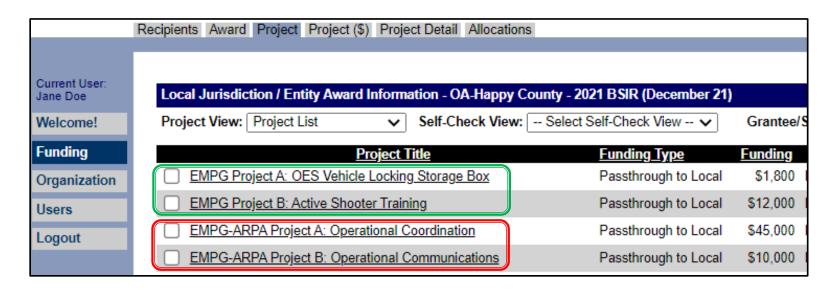

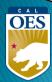

### <u>Updates: HSGP National Priorities</u>

- Approved National Priority projects should be submitted as is
- Not approved National Priority projects need to be updated according to FEMA Effectiveness review feedback
- All National Priority projects must be linked to the correct National Priority
- All projects must be linked to the correct IJ

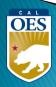

#### <u>Updates: HSGP Project Detail Tab (1 of 3)</u>

There are 2 new sections in the Project Detail tab:

- 1. 2022 Investment Alignment and Fusion Center
- 2. 2022 National Priority Area Alignment

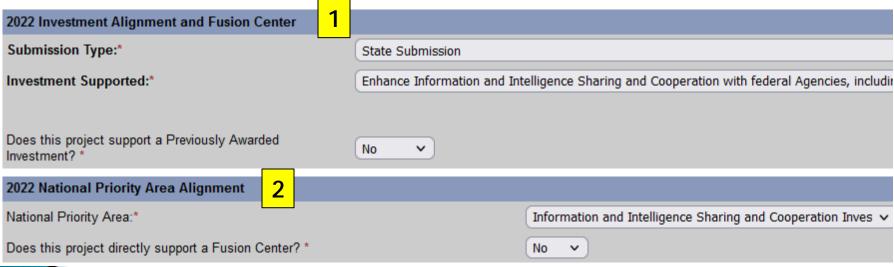

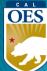

#### <u>Updates: HSGP Project Detail Tab (2 of 3)</u>

#### 2022 Investment Alignment and Fusion Center

- Submission Type: State Submission is the <u>only</u> selection
- Investment Supported: Choose the appropriate CA state IJ for this project

| 2022 Investment Alignment and Fusion Center |                  |
|---------------------------------------------|------------------|
| Submission Type:*                           | State Submission |
| Investment Supported:*                      | - SELECT -       |

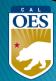

#### <u>Updates: HSGP Project Detail Tab (3 of 3)</u>

#### 2022 National Priority Area Alignment

- National Priority Area: Select appropriate National
   Priority Area for this project, or select "Not aligned with a National Priority Area"
- Does this project directly support a Fusion Center?
   Only select "Yes" if your organization is a nationally recognized Fusion Center

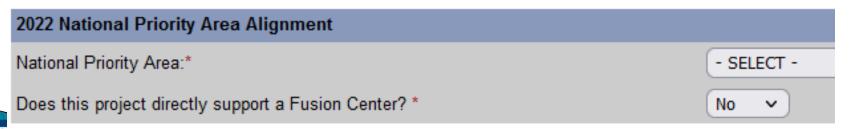

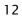

#### Reminder: Update Milestones

Indicate if milestones have been met and remember:

- Minimum of 3 milestones per project
- Maximum of 4 milestones per project
- Provide anticipated dates for each milestone
- Milestones should cover the life of the project

| Milestones and NIMS Typing                             |                    |        |  |  |  |
|--------------------------------------------------------|--------------------|--------|--|--|--|
| Milestone                                              | Milestone Complete | Remove |  |  |  |
| Obtain quotes from at least 3 vendors by 6/2020        |                    | Remove |  |  |  |
| Select vendor and define contract parameters by 8/2020 |                    | Remove |  |  |  |
| Complete installation and training by 10/2020          |                    | Remove |  |  |  |
| Submit reimbursement request by 11/2020                |                    | Remove |  |  |  |
| Add Milestone                                          |                    |        |  |  |  |

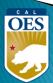

# **Questions?**

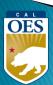

#### **Webinar Content**

- Terminology
- BSIR Overview
- GRT Registration & User Log-in
- GRT Modules
- Entering and submitting BSIR Information (Funding Module)
- Submission/Workflow Process

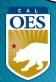

#### <u>Terminology</u>

- **BSIR** Biannual Strategy Implementation Report
  - Progress report to account for grant funding
- GRT Grants Reporting Tool
  - Website used to report project information to FEMA

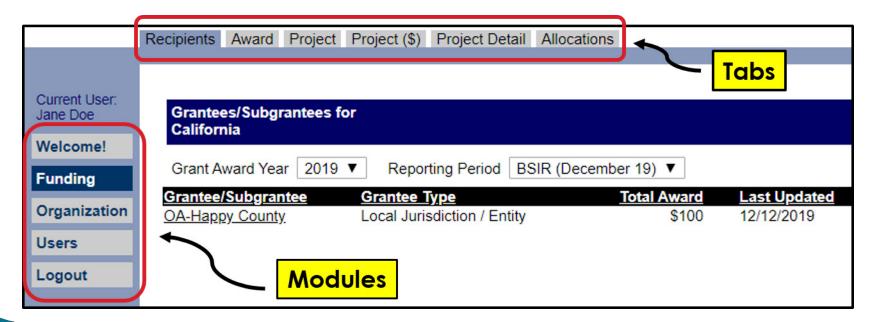

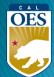

## <u>Terminology</u>

- Award: 2 meanings depending on the tab
  - Award Tab: total amount of the grant funding
  - Project (\$) Tab: amount budgeted for that specific project

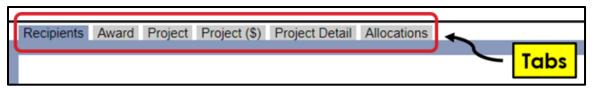

- Obligated: funds that have to be paid to a vendor for a good/service already provided, but have yet to be paid
- Expended: funds that have been paid to a vendor to fulfill an obligation

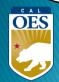

#### **BSIR Overview**

- Purpose of the BSIR:
  - Show the cumulative progress of your projects
  - Info collected is used by the Governor's office
- Most Importantly, BSIR is <u>MANDATORY</u> per federal regulations, which require performance measurement

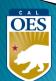

#### **BSIR Overview**

BSIR Reporting cycle is every 6 months:

o Winter BSIR: July 1 - Dec 31

o <u>Summer BSIR</u>: January 1 - Jun 30

- Cal OES uses BSIR to meet reporting requirements identified by the DHS/FEMA
- Cal OES and FEMA use the BSIR to determine feasibility and effectiveness of grant projects

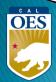

#### **BSIR Deadlines: June 2023**

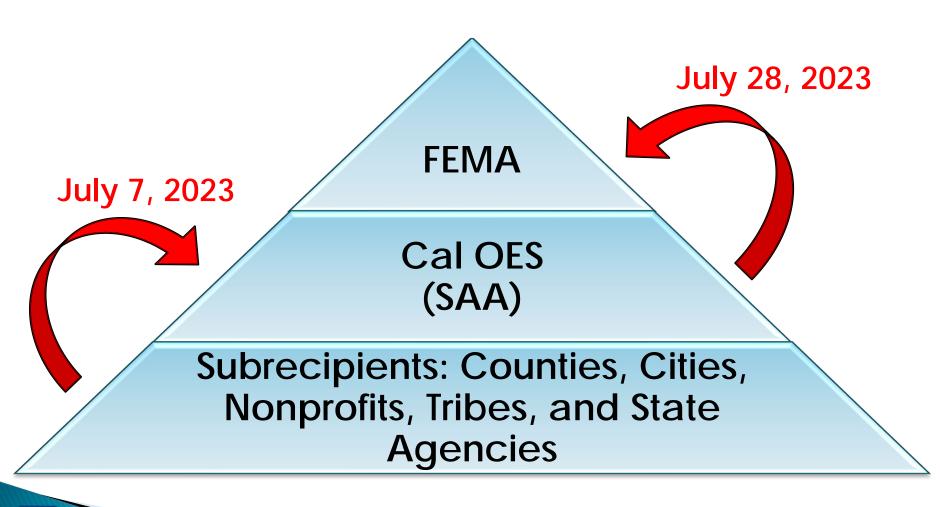

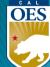

# **GRT REGISTRATION**

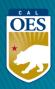

#### <u>GRT Homepage</u> – <u>www.reporting.odp.dhs.gov</u>

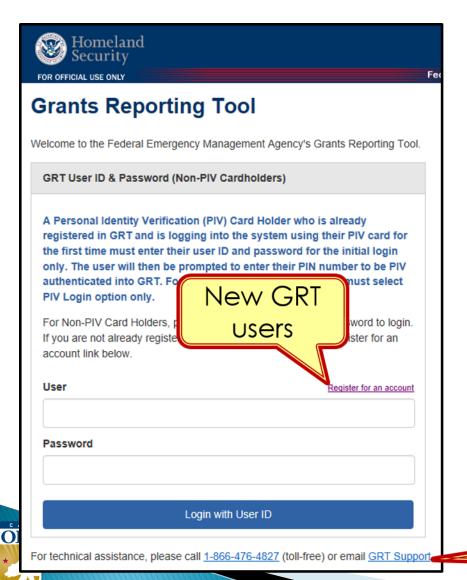

- New users must register and be approved by program representative
- 45 days of inactivity locks out user
- Contact your program representative if your account is inactive or needs password reset

GRT Technical Support

### Registration Form - Step 1

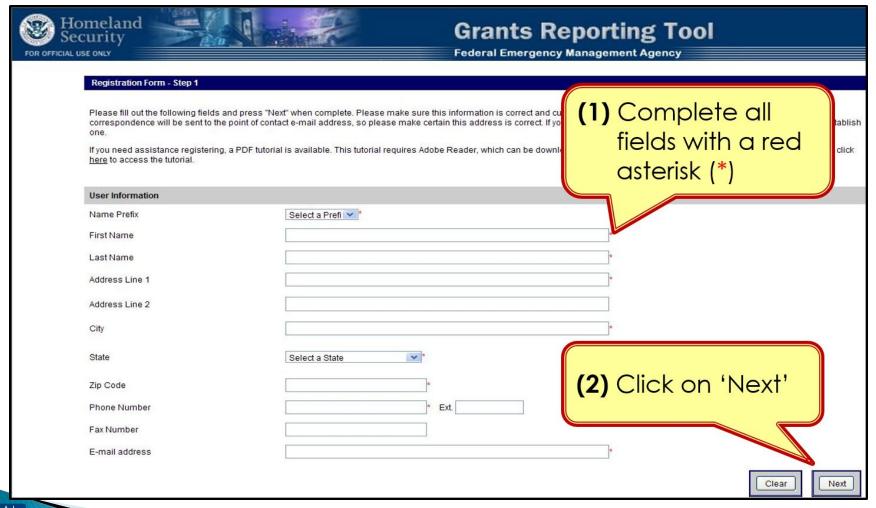

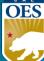

#### Registration Form - Step 2

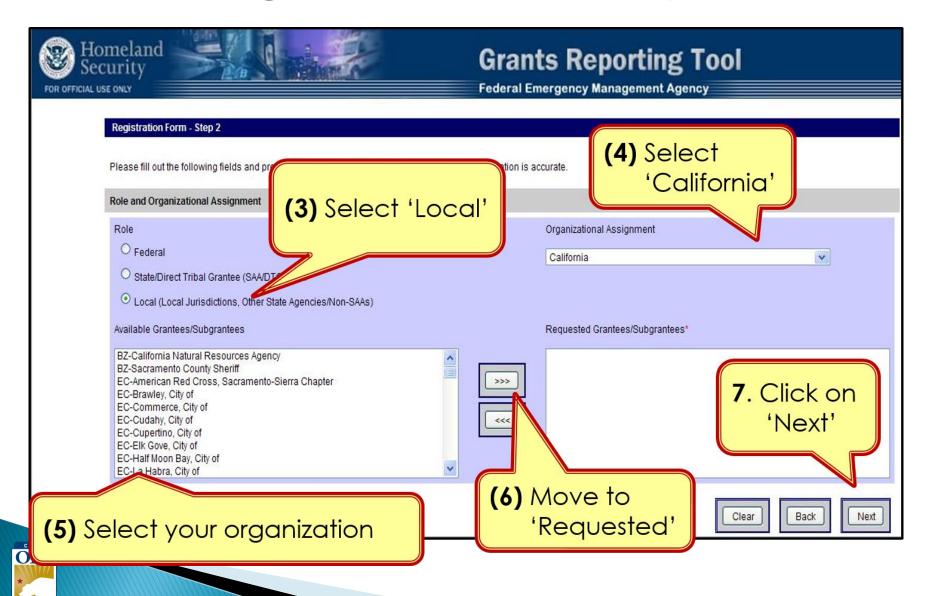

#### Registration - Step 3

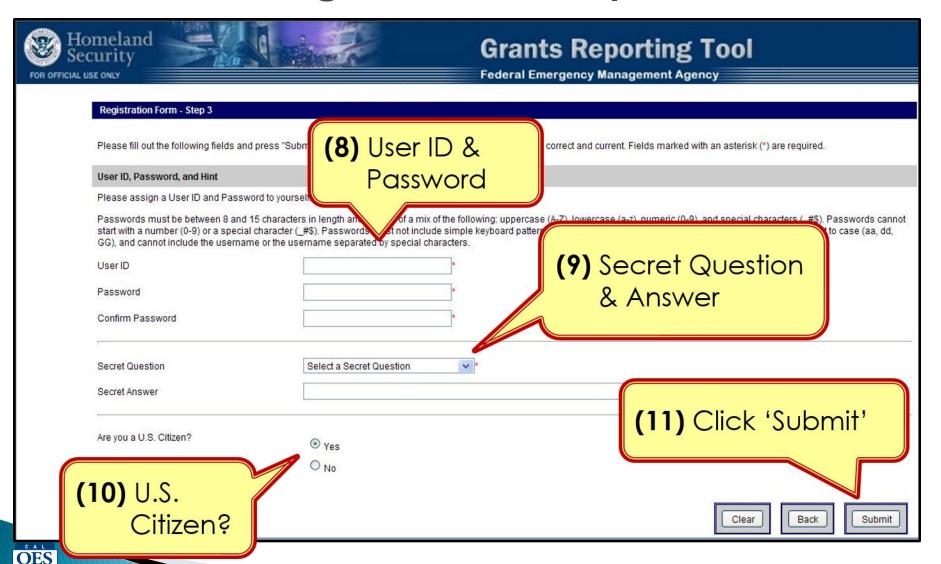

#### Password Criteria

- 8 to 15 characters & contain at least one:
  - Uppercase letter (A-Z)
  - Lowercase letter (a-z)
  - Numeric character (0-9)
  - Special Character: #, \$, \_
- No character repeats, sequences, key patterns
- Cannot start with number or special character
- 3 failed log-in attempts in 24 hours locks account
- Must change password every 90 days
- Password must be different from the last password

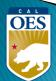

## Things to Remember

- When to call your program representative
  - After registration
  - To unlock your account
  - Forgot or need to reset password
- All Subrecipients are "Local Users"
- Each User should have their <u>own</u> account
- Password must be changed every 90 days
- Double-check profile information for accuracy

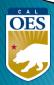

# GRT Introduction: Welcome Page and Users Module

#### **GRT Modules**

- 1. Welcome
- 2. Funding
- 3. Organization
- 4. Users
- 5. Logout

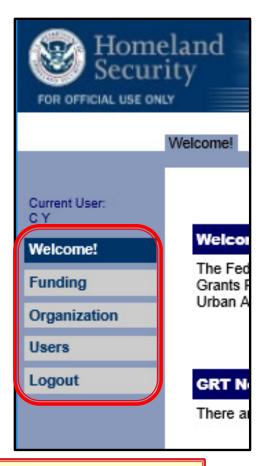

Users with Admin rights have access to the **Organization** module

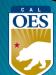

#### Welcome Page - Help References

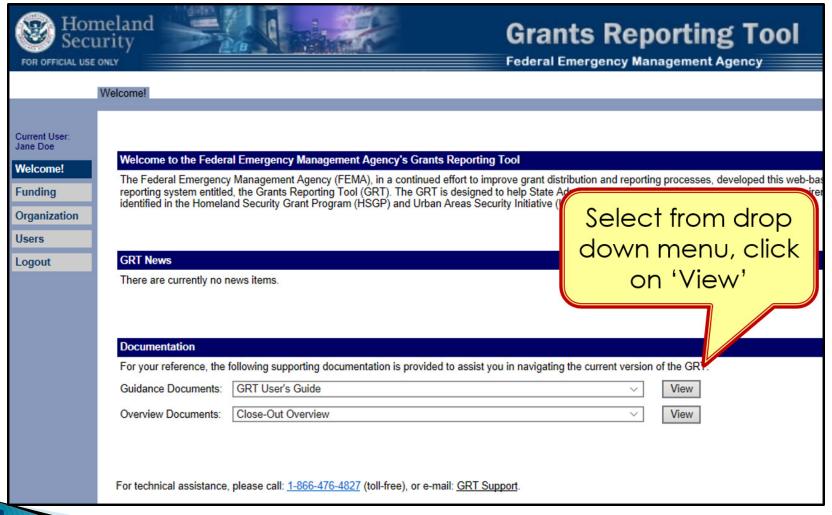

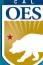

#### Users Module - User Detail Tab

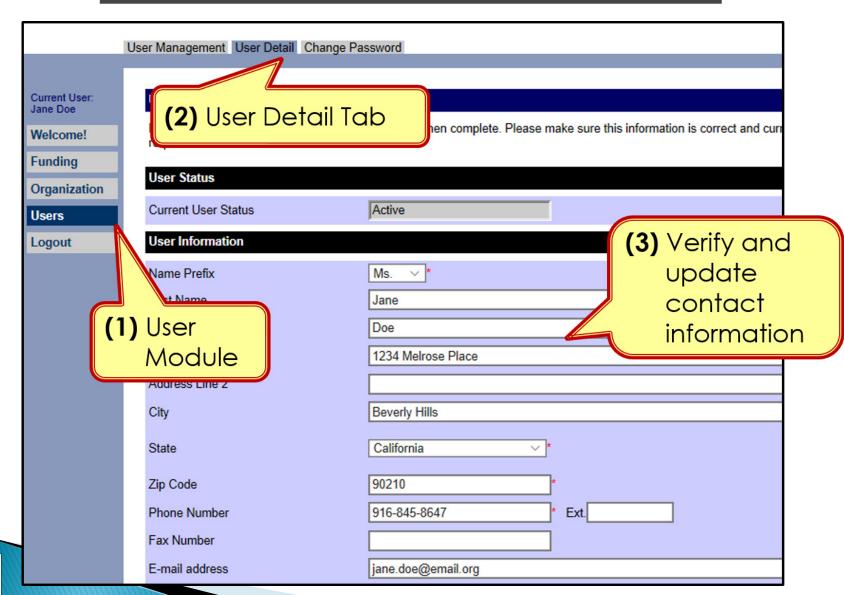

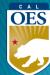

#### <u>Users Module - User Detail Tab</u>

- Do <u>NOT</u> add role assignments
  - Account will need re-approval and you'll be locked out

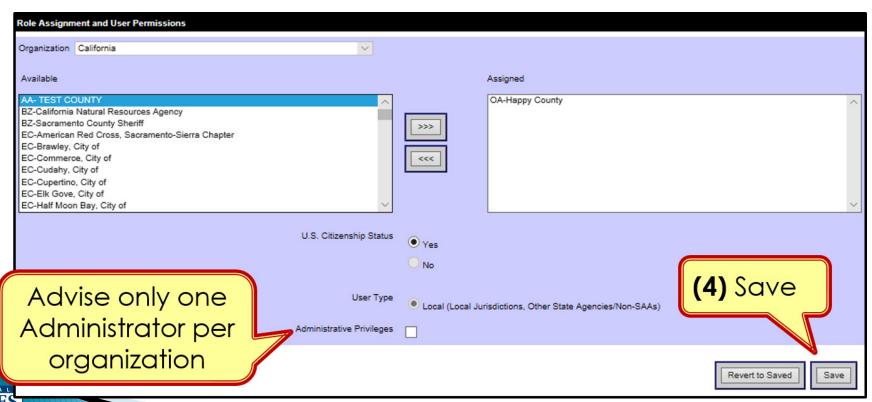

#### Organization Module - Subgrantees Tab

- This tab only exists for Administrator accounts.
- Cal OES enters contact info for your organization when you are awarded for the first time; may be incomplete.
- Please verify information for your organization's main Point of Contact

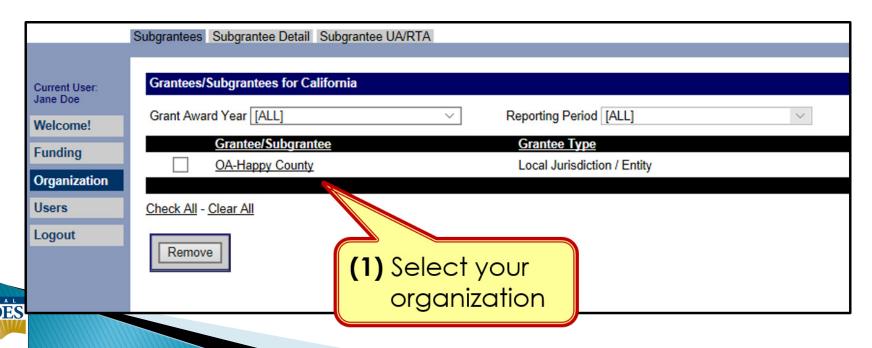

#### Organization Module - Subgrantee Detail Tab

Subgrantee Detail Tab

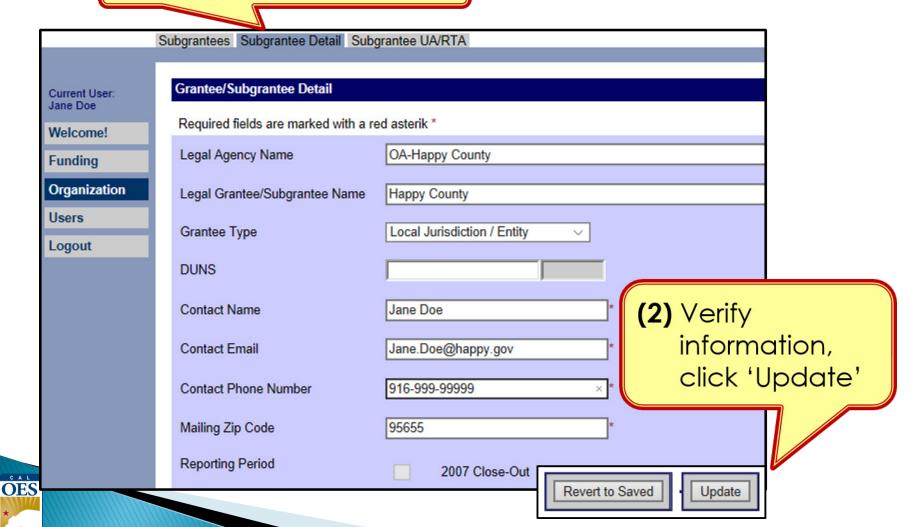

# FUNDING MODULE: CREATING & UPDATING PROJECTS

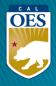

#### Funding Module - Recipients Tab

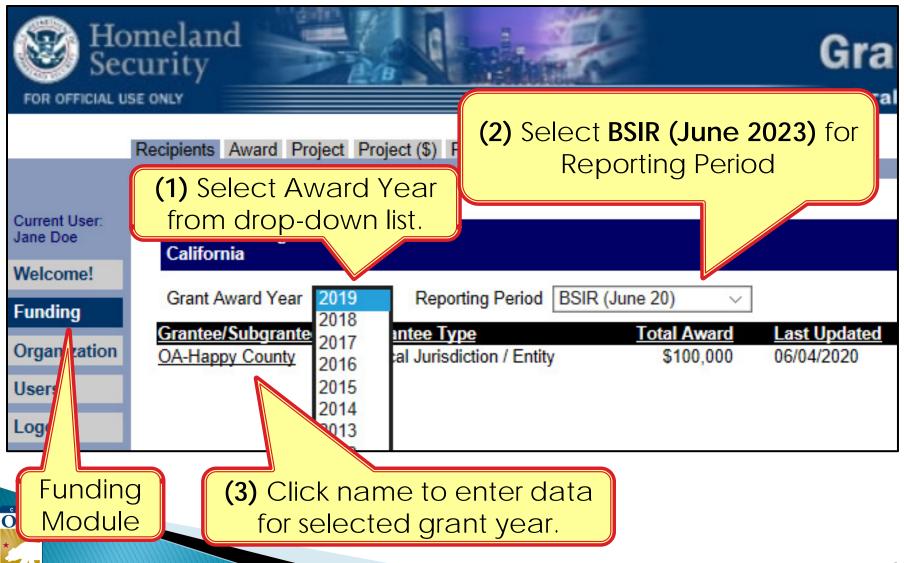

#### Funding Module - Award Tab

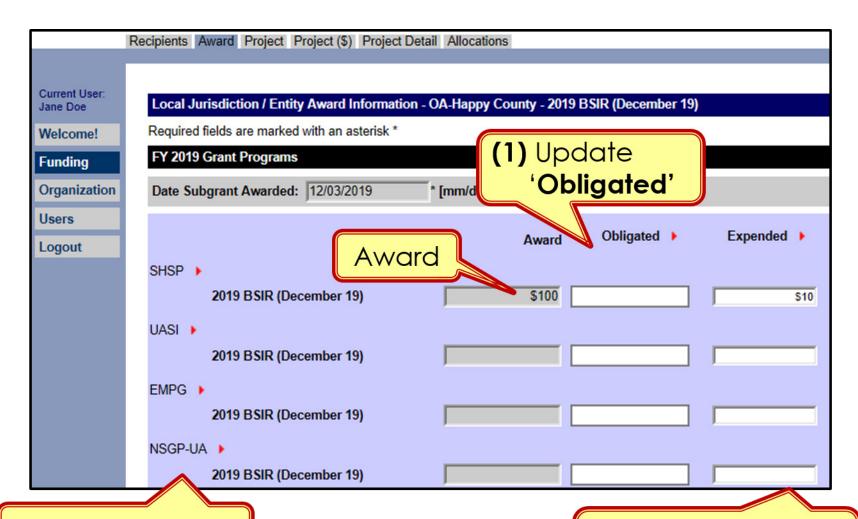

Grant Programs

O

(2) Expended: auto-populates

#### Funding Module - Project Tab

- Use recent FMFW to create/edit projects in GRT
- Project Ledger will have almost all the info needed
- SAA will adjust the award amount due to increase funding or disencumbered funds.
- Save frequently: 20 minute GRT time out.
- Report FY 2019, 2020, 2021 and 2022 this reporting period.(FY 2018 if Time Extension approved)

| Happy County<br>000-00000<br>1019-0003 |                     |                                           |                                                |                                                                                                    |                   |            |                    | FORMULA                       |                             |                        |                             |                           | APPI                                     | NITIAL<br>LICATION<br>IVANCE | Ledger Type<br>Date                                 | Initial Application<br>12/04/2019                                         |                        |
|----------------------------------------|---------------------|-------------------------------------------|------------------------------------------------|----------------------------------------------------------------------------------------------------|-------------------|------------|--------------------|-------------------------------|-----------------------------|------------------------|-----------------------------|---------------------------|------------------------------------------|------------------------------|-----------------------------------------------------|---------------------------------------------------------------------------|------------------------|
| (SELECTION) (SELE BLACK FONT RED ST    |                     | TRIKETHRU<br>ECTION)<br>TRIKETHRU<br>ROW) | BLUE FONT<br>(SELECTION)<br>BLUE FONT<br>(ROW) | ADD<br>ROW                                                                                                    |                   |            |                    | RESET                         | NEW NEW<br>REQUEST MOD ITEM |                        |                             |                           | REIMBURSEMENT<br>REQUEST<br>MODIFICATION |                              | POP Start Date POP End Date Approval (Cal OES ONLY) | 07/01/2019<br>06/30/2021<br>Initials / Date<br>(Program Rep)<br>12/9/2019 |                        |
| State<br>Goals                         | Direct /<br>Subawar | Project                                   | Project<br>Tille                               | Project<br>Description 🔻                                                                                                    | Funding<br>Source | Discipline | Solution<br>Area 🐷 | Solution Area<br>Sub-Category | Core<br>Capabilities        | Capability<br>Building | Deployable /<br>Shareable — | Total<br>Budgeted<br>Cost | Previously Approved Amount               | Amount<br>This Reques +      | Total<br>Approved                                   | Expenditures To Date                                                      | Remaining<br>Balance   |
| Goal #6                                | Direct              | А                                         | Op Area Coordination                           | Staffing costs for all-hazards emergency management operation and other day-to-day activities in support of emergency management. Country OBM is responsible for emergency planning and coordination among the Santa Barbara Operational Area entities which include: Citles, Special Districts, Volunteer Organizations, industry Group, and Tri-Country Coordinations. | EMPG              | EMG        | Organization       | Staffing                      | Operational<br>Coordination | Sustain                | Both                        | \$216,505<br>205,680      |                                          |                              |                                                     |                                                                           | \$216,505<br>\$205,680 |
| Goal #6                                | Direct              | В                                         | M&A                                            | Management & Administration for the<br>EMPG grant.                                                                                                    | EMPG              | EMG        | M&A                | Grant Admin                   | Operational<br>Coordination | Sustain                | Both                        | 10,825                    |                                          |                              |                                                     |                                                                           | \$10,825               |

#### Funding Module - Project Tab

(1) Click 'Project' Tab to enter/edit projects

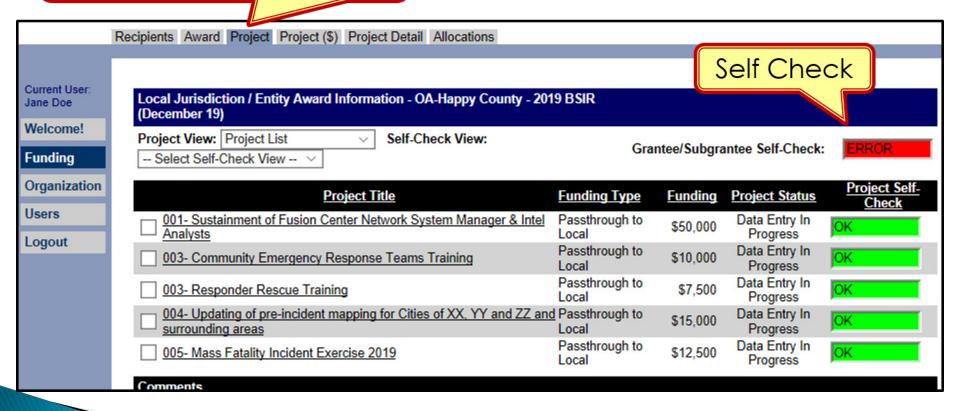

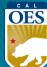

#### Funding Module - Project Tab (Create Project)

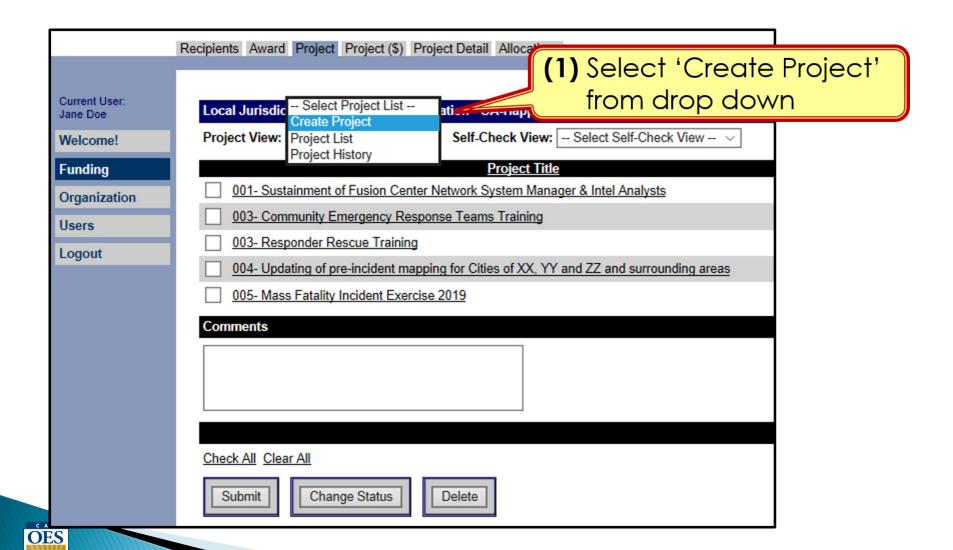

#### Funding Module: Project Tab (Create Project)

(1) Use <u>Project Ledger</u> to copy/ paste Project Title & Project Description

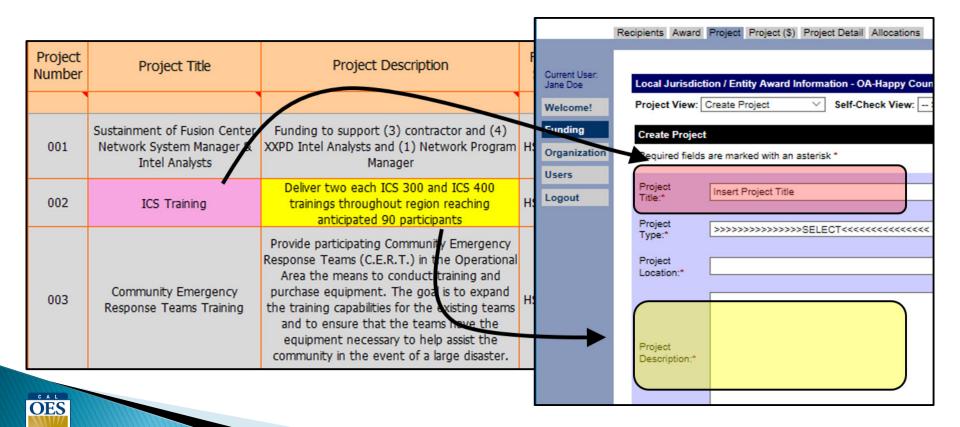

#### Funding Module: Project Tab (Create Project)

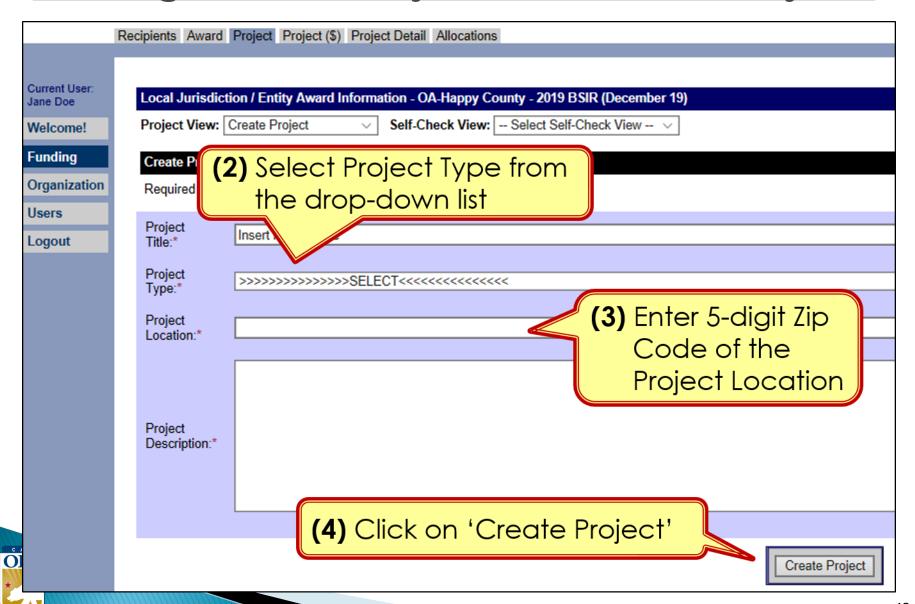

#### Funding Module: Project Tab (Create Project)

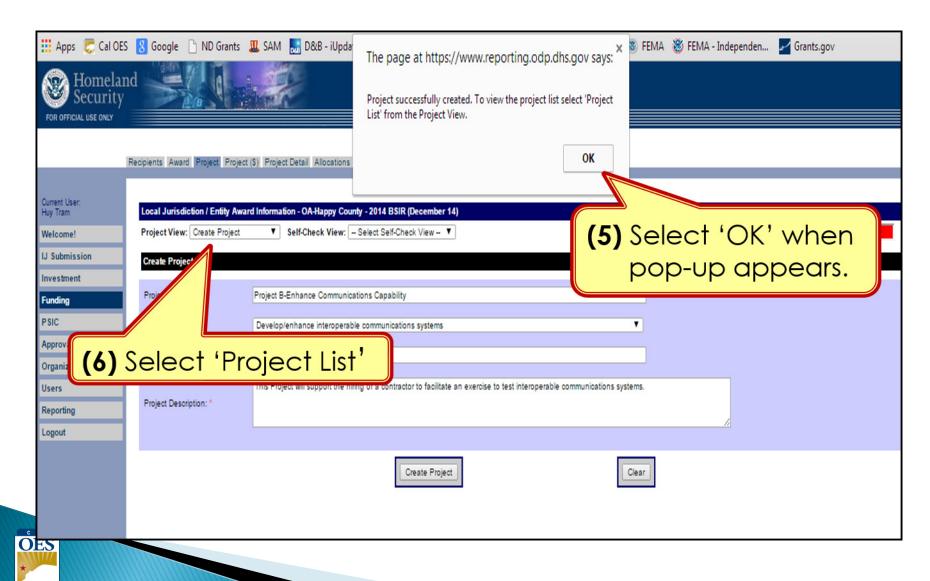

#### Funding Module: Project Tab (Update Project)

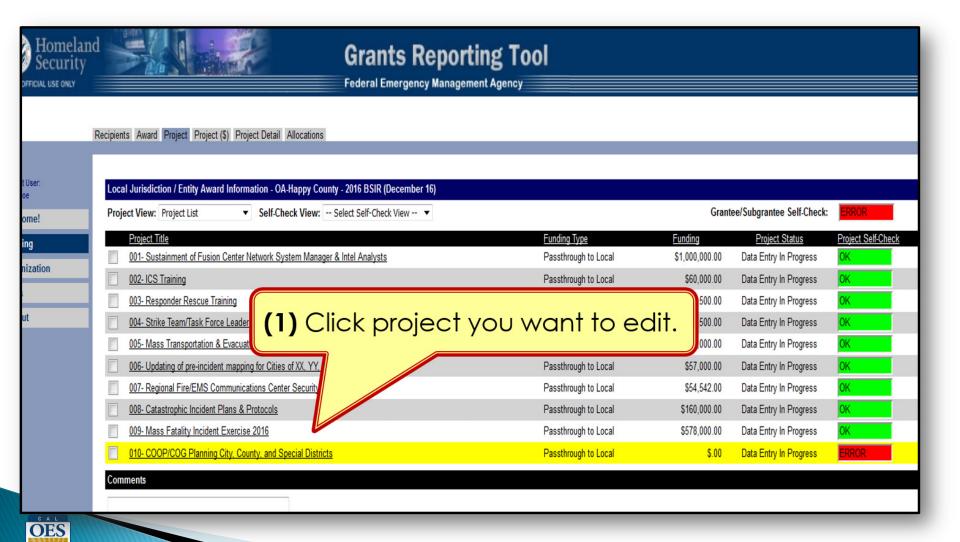

#### Funding Module: Project (\$) Tab (Update Project)

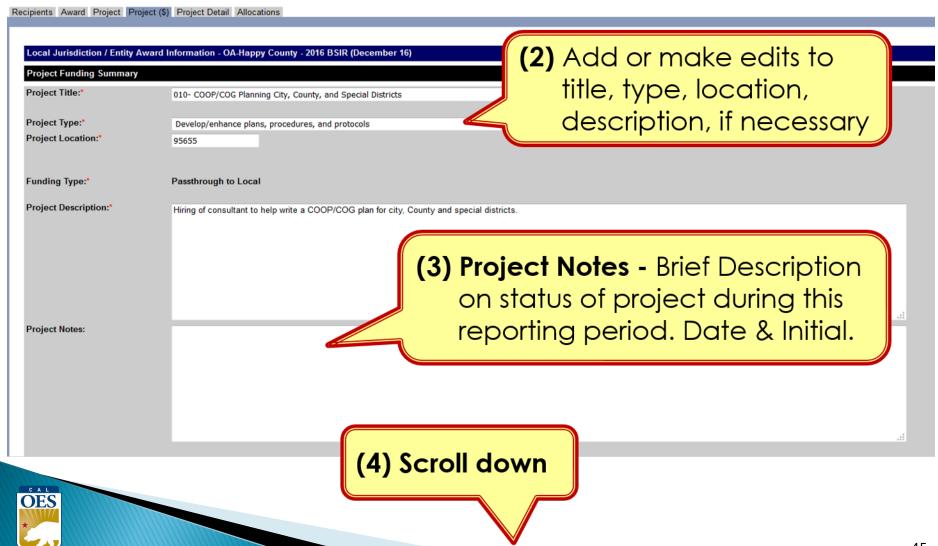

#### Funding Module: Project (\$) Tab (Update Project)

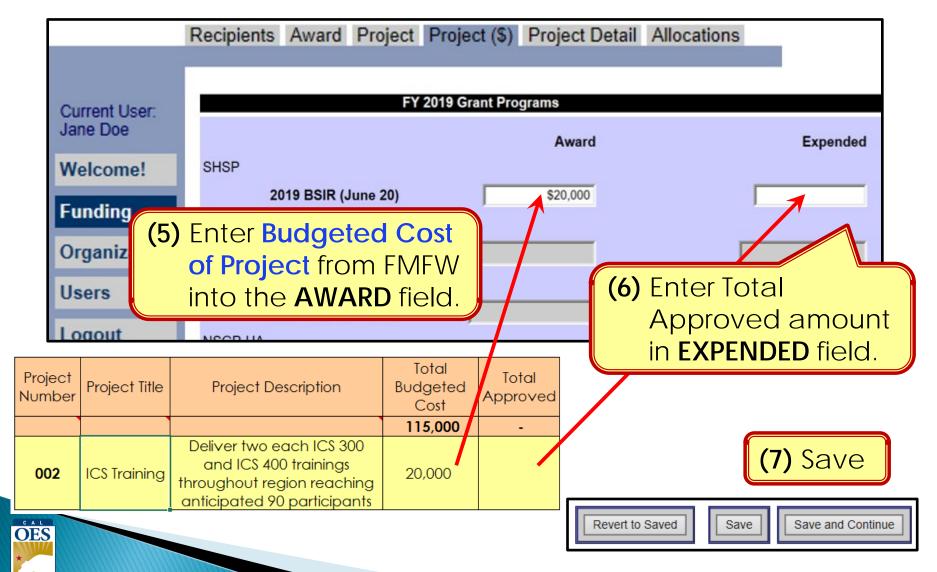

#### Funding Module: Project Detail Tab

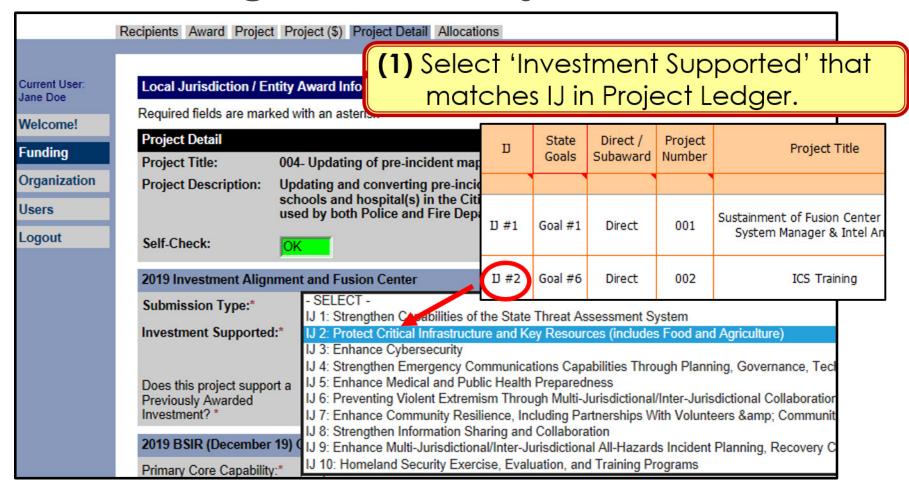

**NOTE**: This page only applies to HSGP.

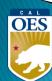

#### Funding Module: Project Detail Tab

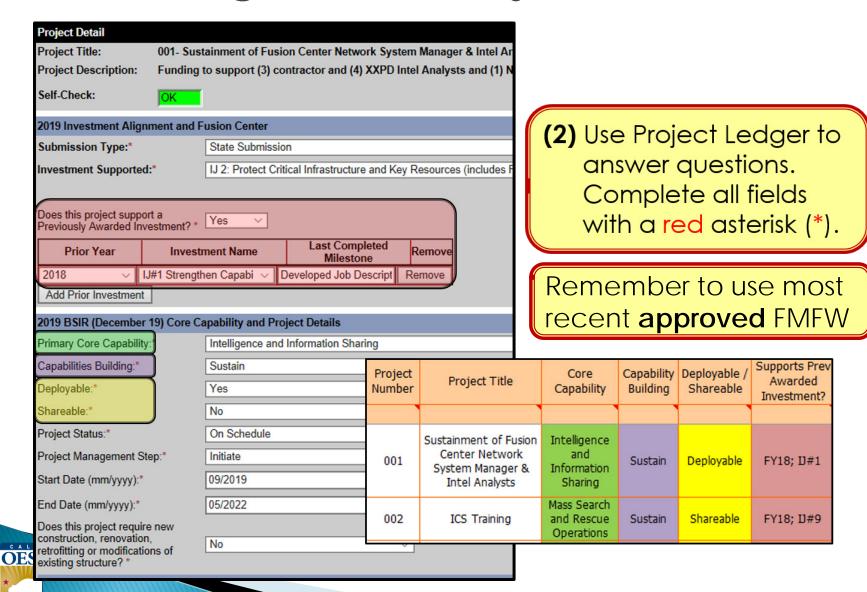

#### Funding Module: Project Detail Tab (Milestones)

(3) Provide a narrative description for each milestone (max 250 characters). Add 3-4 milestones, each with an expected date of completion.

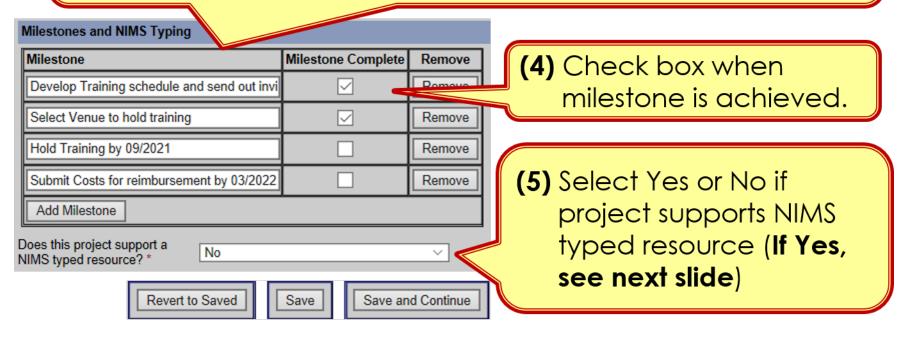

(6) Click 'Save' or 'Save and Continue'

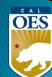

#### Funding Module: Project Detail Tab (NIMS Typing)

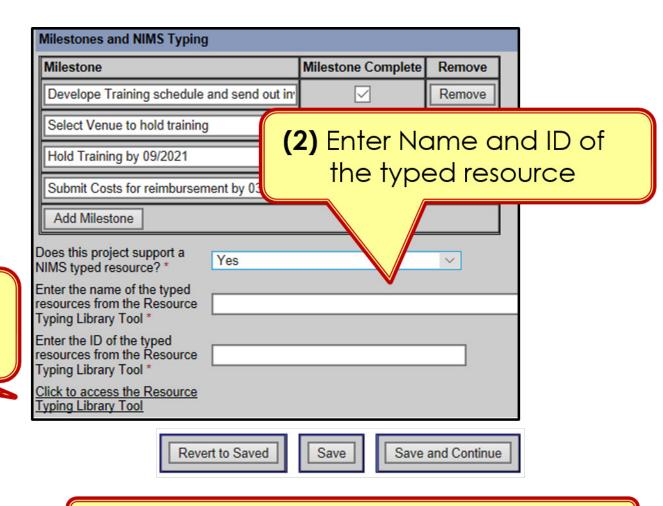

(1) Use <u>Resource</u>
<u>Library Tool</u> to find ID.

(3) Select 'Save' or 'Save and Continue'

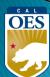

#### **BSIR Best Practices: Project Descriptions**

- Project name must reflect the nature of the work
- Project descriptions should be:
  - Short
  - Precise
  - Descriptive

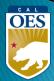

#### **BSIR Best Practices: Project Descriptions**

Make sure to address each of the following:

- Who is the project for?
  - Fusion Center, Emergency Operations Center, County Fire, etc.
- What is the project doing?
  - Updating plans, purchasing equipment, conducting training, etc.
- Where is the project being performed?
  - City, county, etc.
- When will the project start and end?
  - Needs to be within the period of performance of the grant
- Why the project necessary?
  - Include intended benefits

#### **BSIR Best Practices: Milestones**

Based on feedback from FEMA, the following criteria are required when developing project milestones:

- Minimum of 3 milestones per project
- Maximum of 4 milestones per project
- Provide anticipated dates for each milestone
- Milestones should cover the life of the project

#### **Exercise**

- Design Exercise by MM/YY
- Conduct Exercise by MM/YY
- Hold Meeting for Hot Wash by MM/YY
- After Action Report by MM/YY

#### **Equipment**

- Identify specs by MM/YY
- Solicit bids/draft RFB by MM/YY
- Select vendor, execute contract by MM/YY
- Receive equipment by MM/YY

#### **Planning**

- Schedule & Conduct Planning Meetings by MM/YY
- Draft plan by MM/YY
- Schedule & Conduct Final Planning Meeting by MM/YY
- Finalize updates to the plan by MM/YY

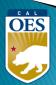

# Example of INSUFFICIENT Project Description and Milestone

Project Title: LE Teams

Not a clear project title

Project Description: Statewide State LE Team

Not a clear project description (Who, What, Where, When, Why)

Milestones:

Increase response capability statewide

Need to show a "Project Life Cycle", and the estimate completion date

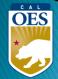

# Example of SUFFICIENT Project Title and Description

• **Project Title**: Active Shooter Full Scale Exercise

#### WHO

• **Project Description**: The County of Awesome will conduct

#### WHAT

a multi-jurisdictional, full-scale active shooter exercise in

#### WHEN WHERE

<u>Summer 2022</u> at <u>Statelines H.S.</u>; FY 20 funds for this exercise

will be associated with backfill and overtime costs to

#### WHY

test communications and mass care service capabilities.

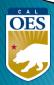

#### **Example of SUFFICIENT Milestones**

- 1. Create Exercise Plan by October, 2022
- 2. Complete EHP and submit to Cal OES by November, 2022
- 3. Conduct exercise by January, 2023
- **4.** Prepare/submit After Action Report by March, 2023

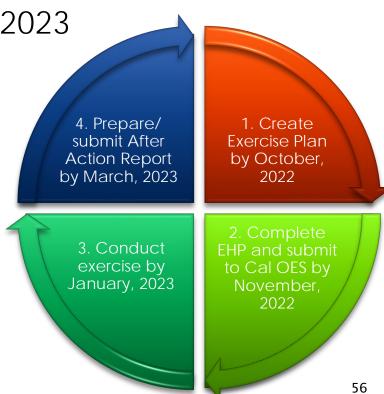

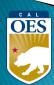

#### Funding Module: Allocation Tab

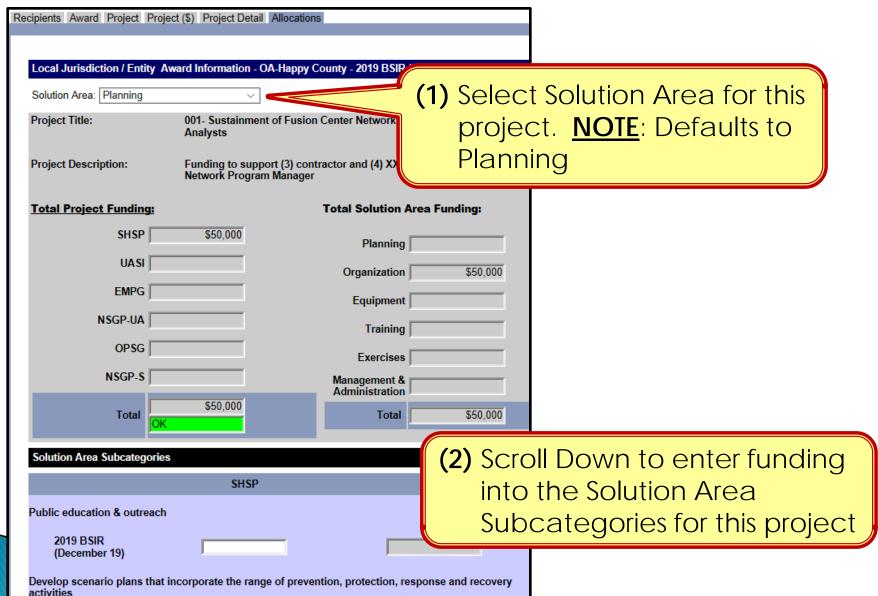

#### Funding Module: Allocation Tab

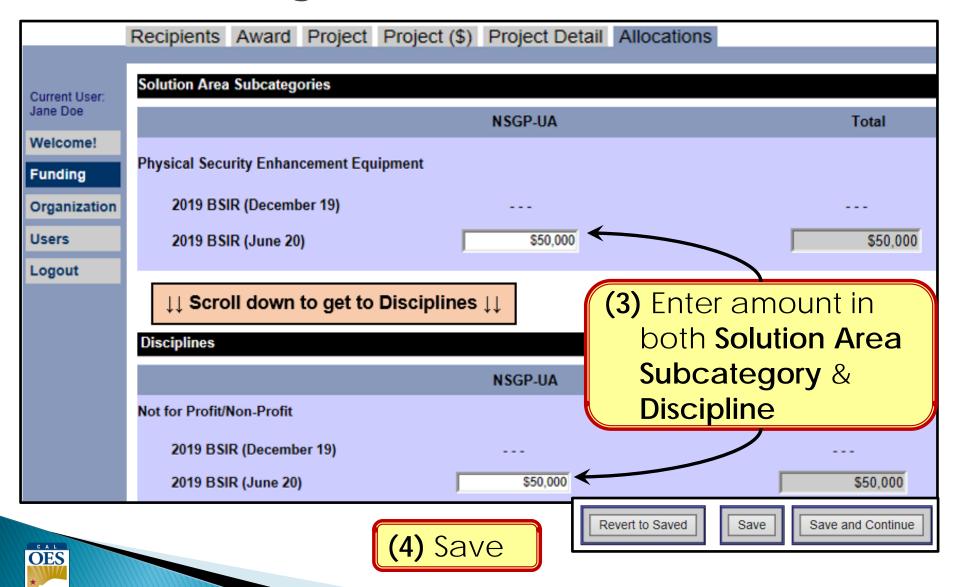

#### How to Find Solution Area Sub-Category for a Project

- 1. Find project in Project Ledger and identify solution area
- Go to the solution area worksheet in FMFW
- 3. Find project on this worksheet
- 4. Find Solution Area Sub-Category & Expenditure columns

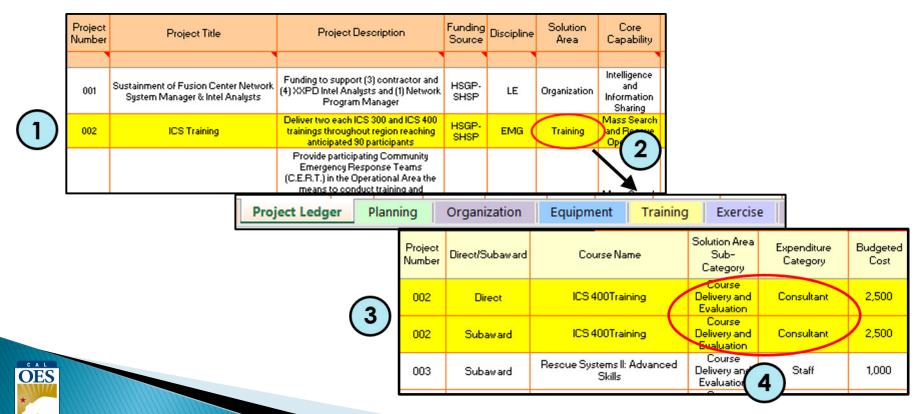

# **Modifying Projects**

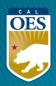

#### Funding Module - Modifying a Project

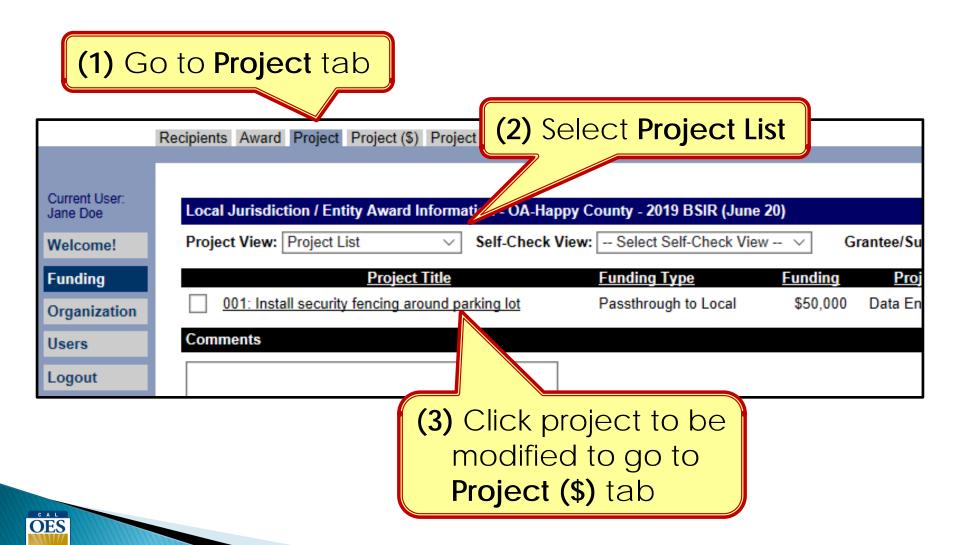

#### Funding Module - Modifying a Project

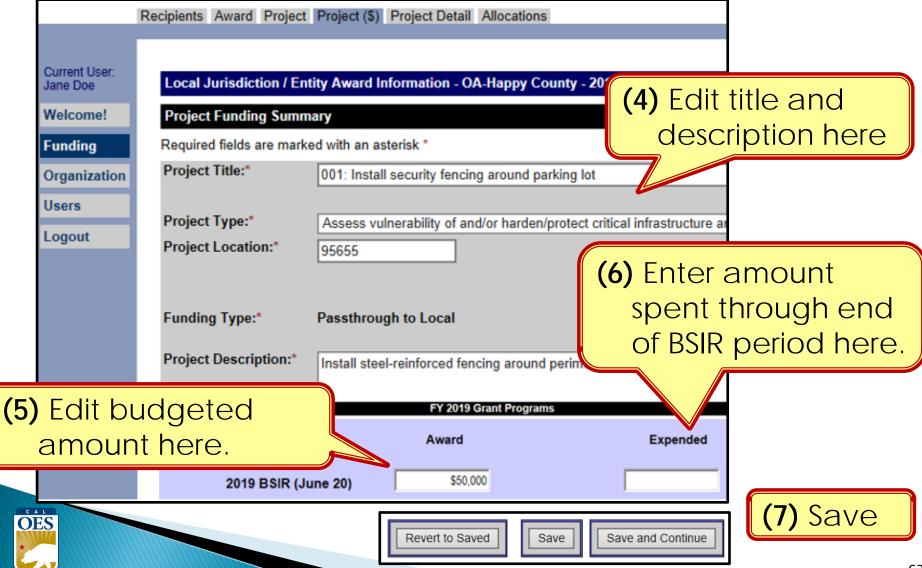

#### Funding Module - Modifying Project Details

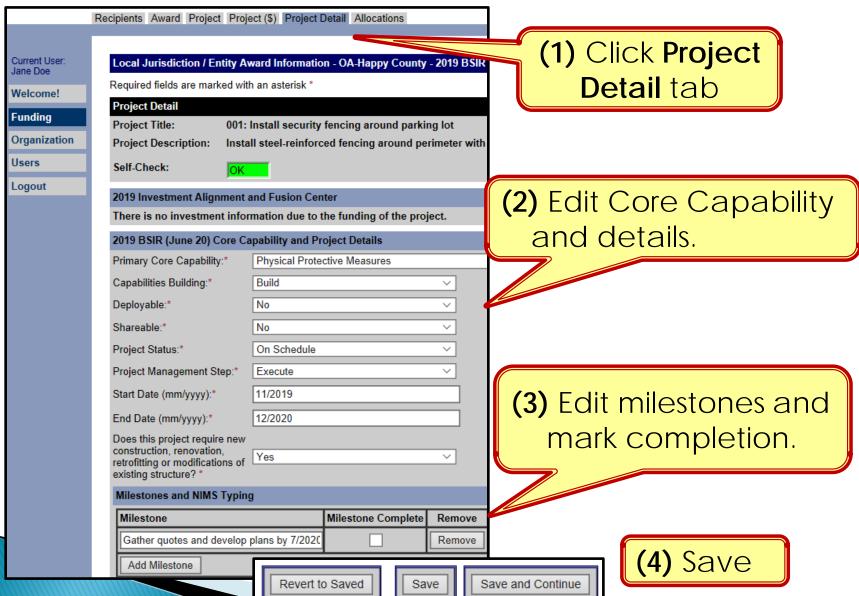

**OES** 

#### Funding Module - Modifying Project Allocations

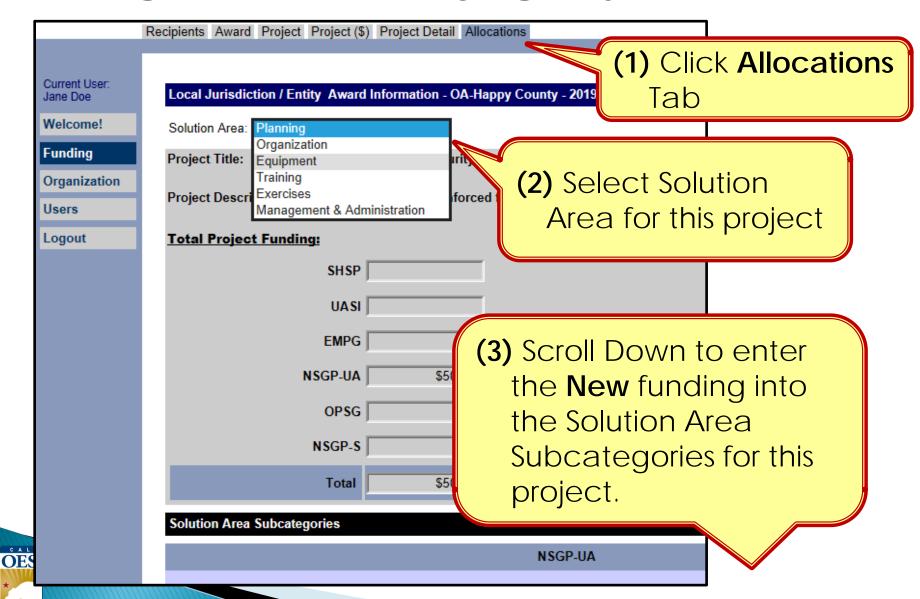

#### Funding Module - Modifying Project Allocations

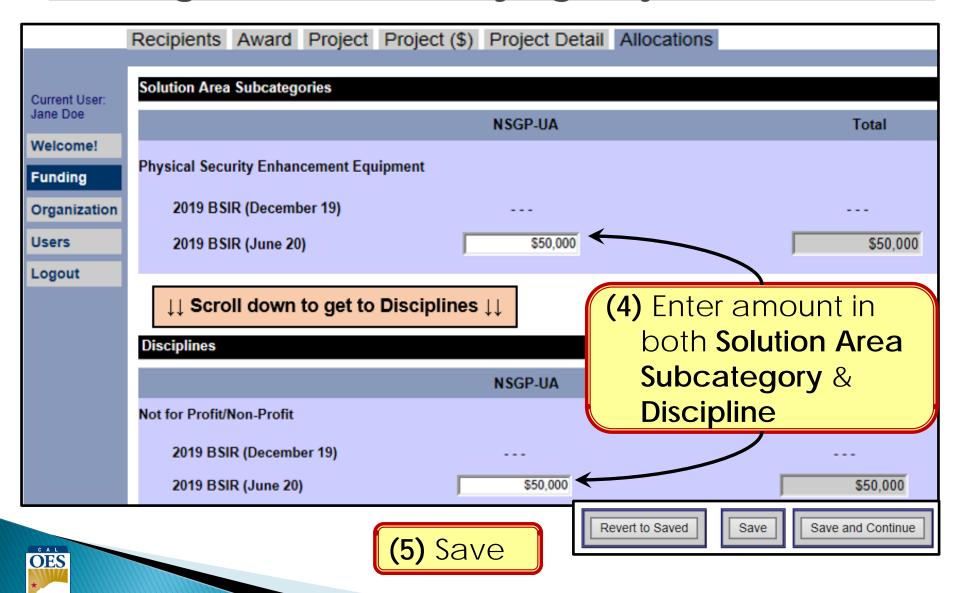

# FOUR GRT SELF-CHECKS

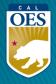

#### Self-Check #1 - Project List View

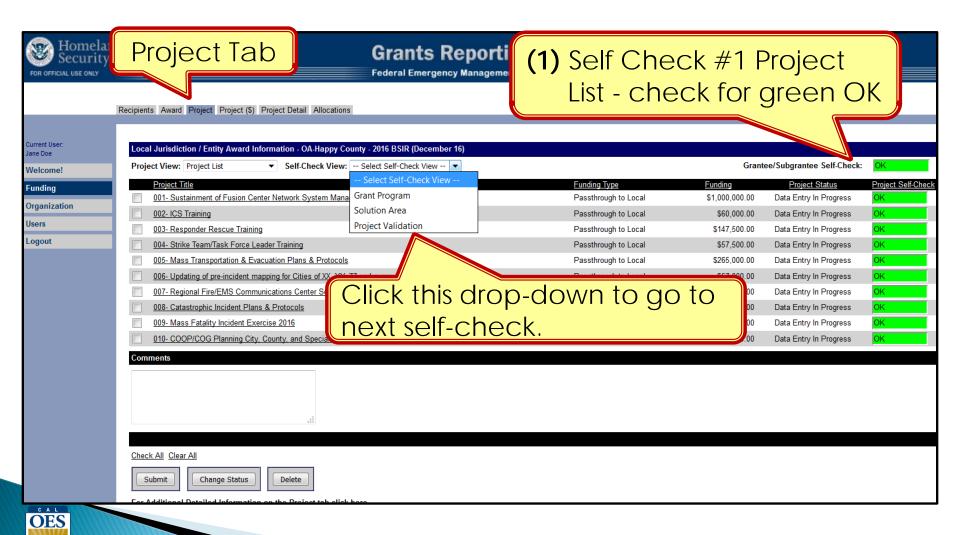

#### Self-Check #2 - Grant Program View

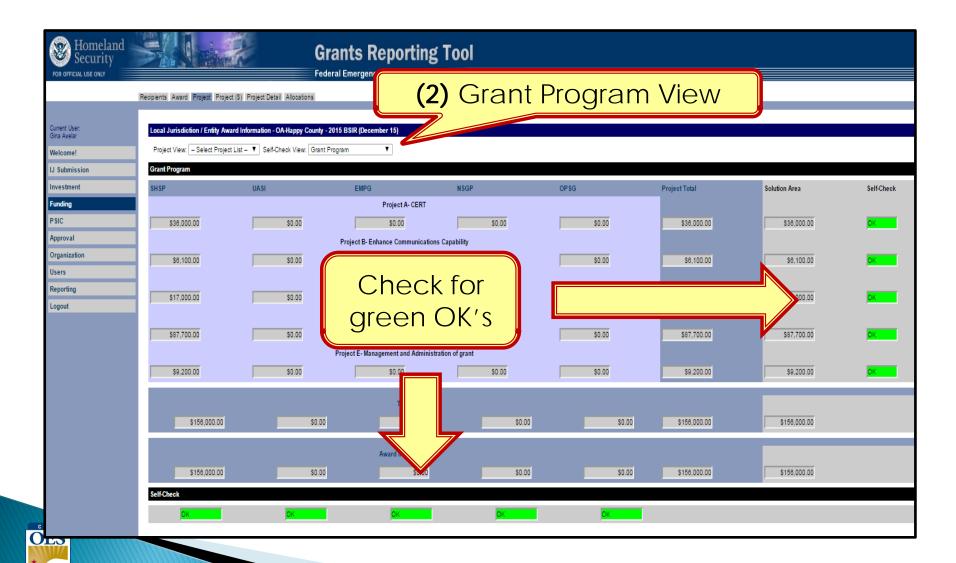

#### Self-Check #3 - Solution Area View

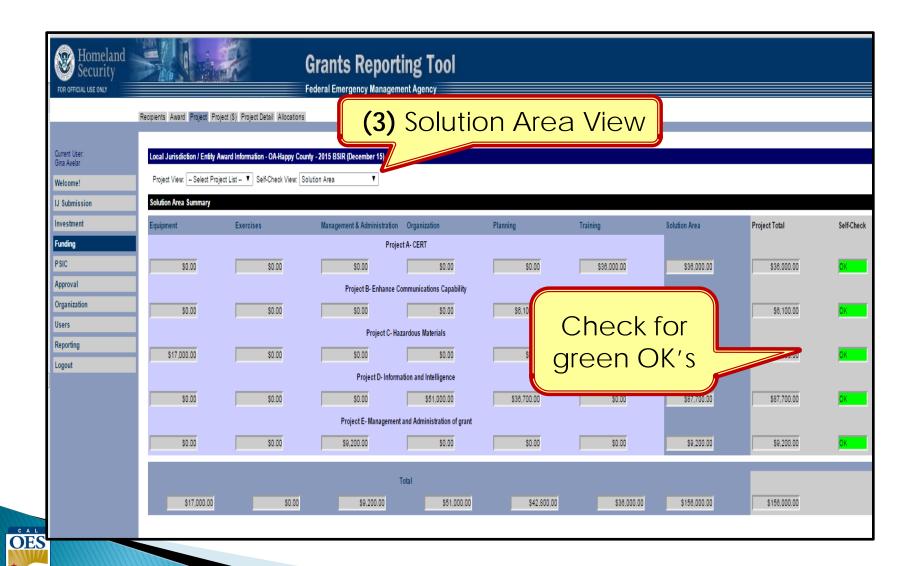

#### Self-Check #4 - Project Validation View

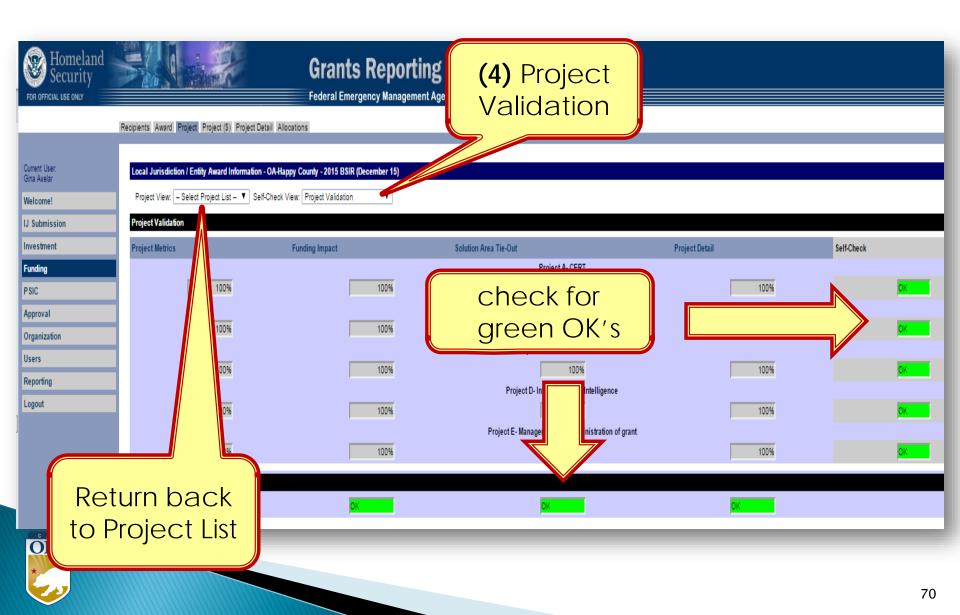

# BSIR (2-STEPS) SUBMITTAL FOR EACH GRANT AWARD YEAR

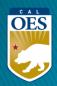

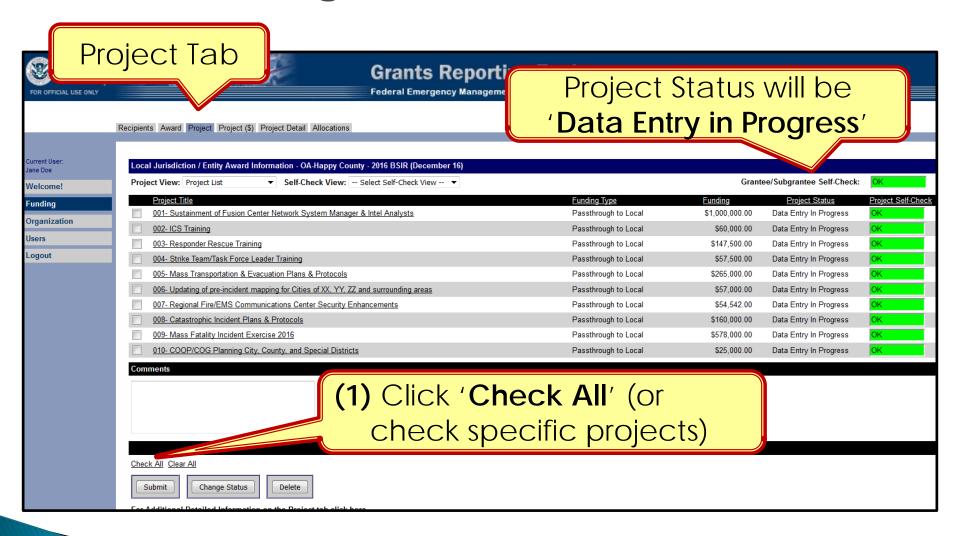

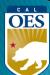

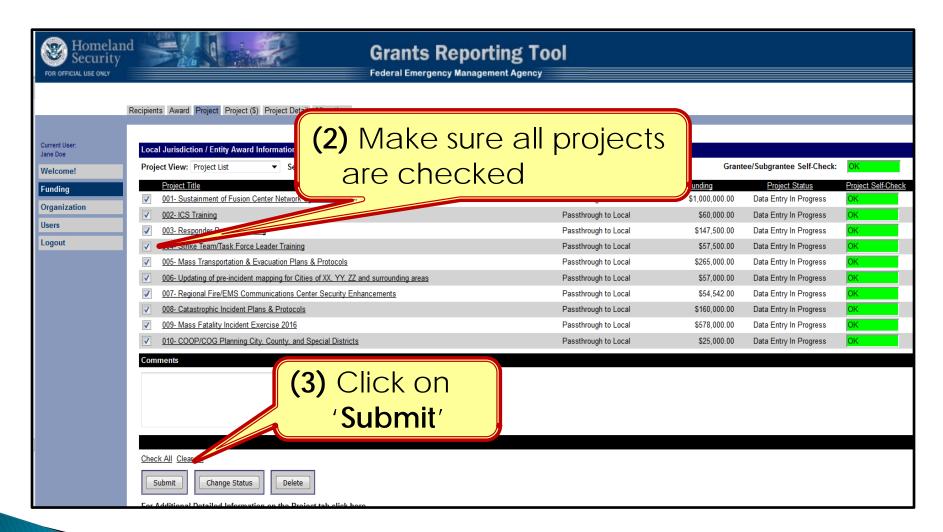

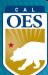

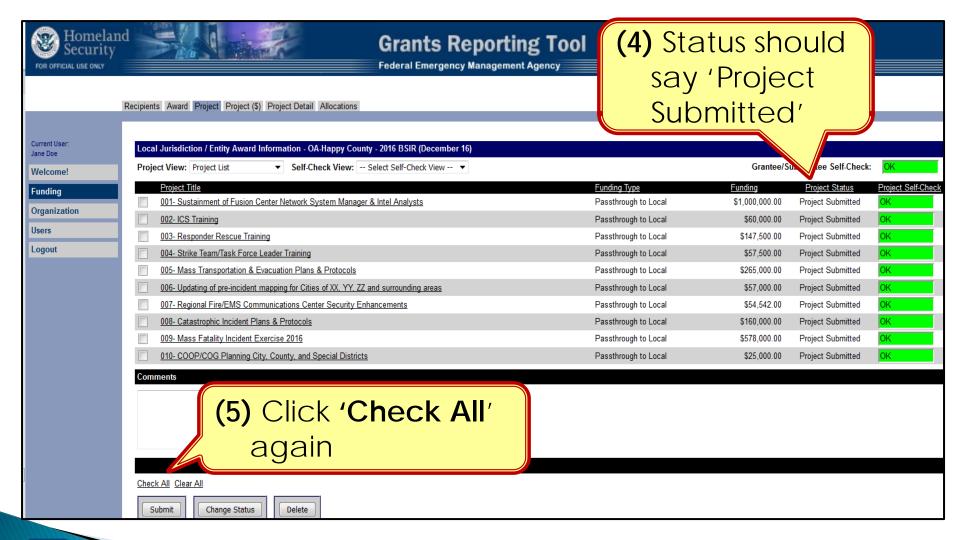

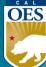

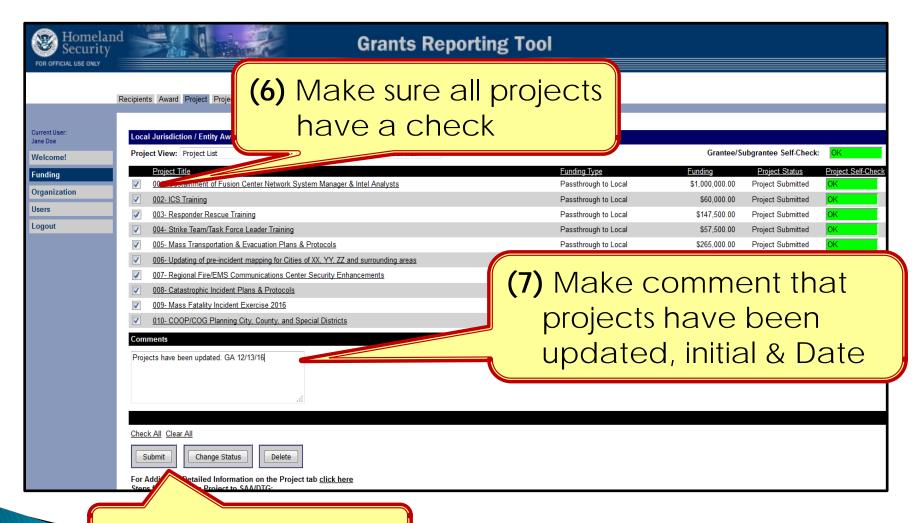

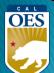

(8) Click on 'Submit'

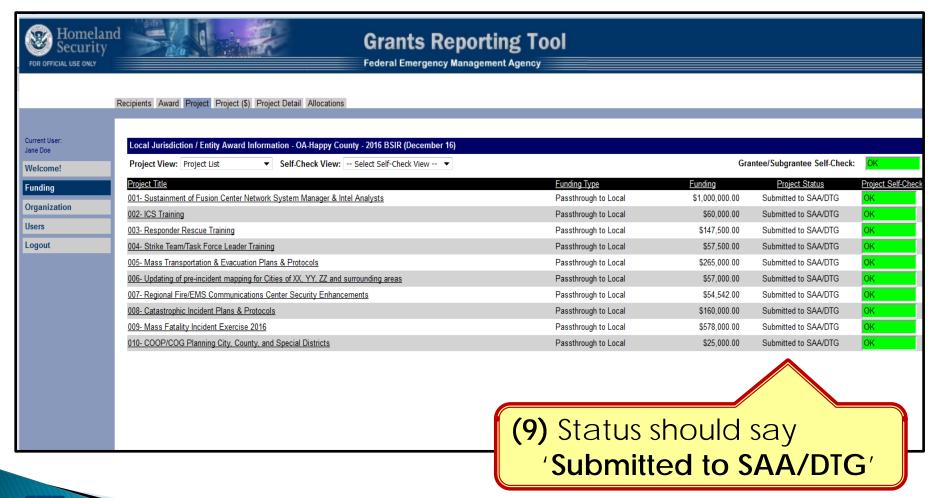

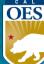

#### Completing BSIR (7 Steps)

 Login to GRT website Step Check/Update Users & Organization Module Step 2 Have your most recent approved FMFW ready Step 3 Complete Funding Module (each year) Step 4 Review 4 Self-Checks Step 5 Submit each project to SAA (2 steps submission) Step 6 Notify your Program Representative Step 7

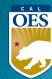

#### BSIR is due to Cal OES by COB

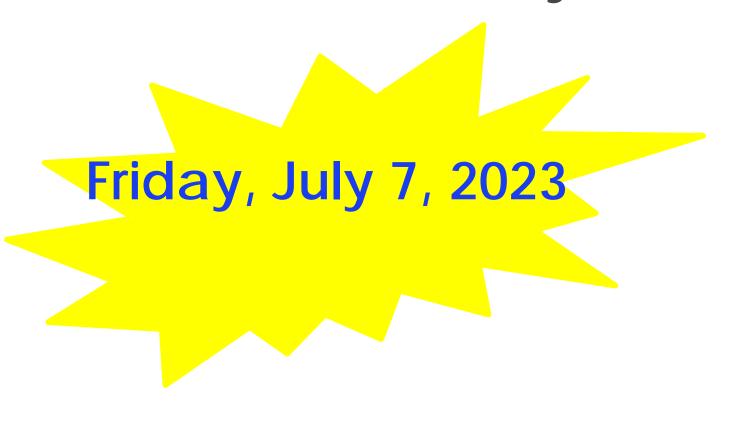

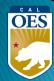

#### **Questions?**

#### Review June 2023 BSIR Training Material:

PowerPoints are posted on the Grants Processing page:
 <u>https://www.caloes.ca.gov/office-of-the-director/policy-administration/finance-administration/grants-management/grants-processing/homeland-security-grants-processing/</u>

Webinar #1 (Nonprofit)
 Tuesday, June 13, 2023; 9:00 AM-11:00 AM

Webinar #2 (HSGP &EMPG) Tuesday, June 13, 2023; 1:30 PM-3:30 PM

Webinar #3 (HSGP & EMPG) Tuesday, June 20, 2023; 9:00 AM-11:00 AM

Webinar #4 (Nonprofit)
 Tuesday, June 20, 2023; 1:30 PM-3:30 PM

#### **Contact your Program Representative**

Shared E-mail <u>Nonprofit.Security.Grant@caloes.ca.gov</u>

### Contact Homeland Security & Emergency Management Grants Processing Unit

• Shared E-mail <u>HSEM\_GP@caloes.ca.gov</u>

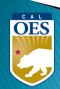